在中國人中查看字幕:

- 1. 點擊[此連結:](https://www.streamtext.net/player?event=SDOT)
- 2. 從屏幕左上角的下拉選單中選擇您的首選語言

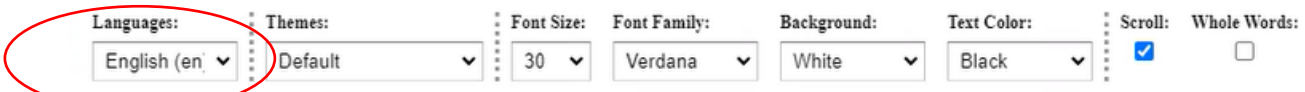

## 如果您有問題,可以在屏幕右側的聊天框中輸入

Your Name

Enter your name

 $\Box$  Remember Me

Enter Chat